Ein Verbundrechnersystem oder Cluster bezeichnet eine Anzahl von Einzelrechnern, die zu einem logischen Verbund gekoppelt sind. Ein Cluster wird in der Regel als ein zusammenhängendes Gerät betrachtet.

## **Warnung**

Die Grundeinstellungen des Clusters sind werksseitig vorkonfiguriert und sollten nur durch den Kundendienst der m-privacy GmbH geändert werden. Unsachgemäße Änderungen gefährden den Betrieb des gesamten Clusters.

Die Konfiguration der Clustereinstellungen erfordert eine Anmeldung als Administrator *config* an der Konsole. Das Untermenü **Cluster** befindet sich im Hauptmenü.

Um den Clustermodus zu aktivieren muss der Menüpunkt **Aktiviere TightGate-Cluster = Ja** im Clustermenü ausgewählt werden. Erst danach öffnet sich das Konfigurationsmenü.

Die nachfolgende Schematische Abbildung verdeutlicht den Aufbau eines TightGate-Pro Clusters mit Ceph-Datenhaltung.

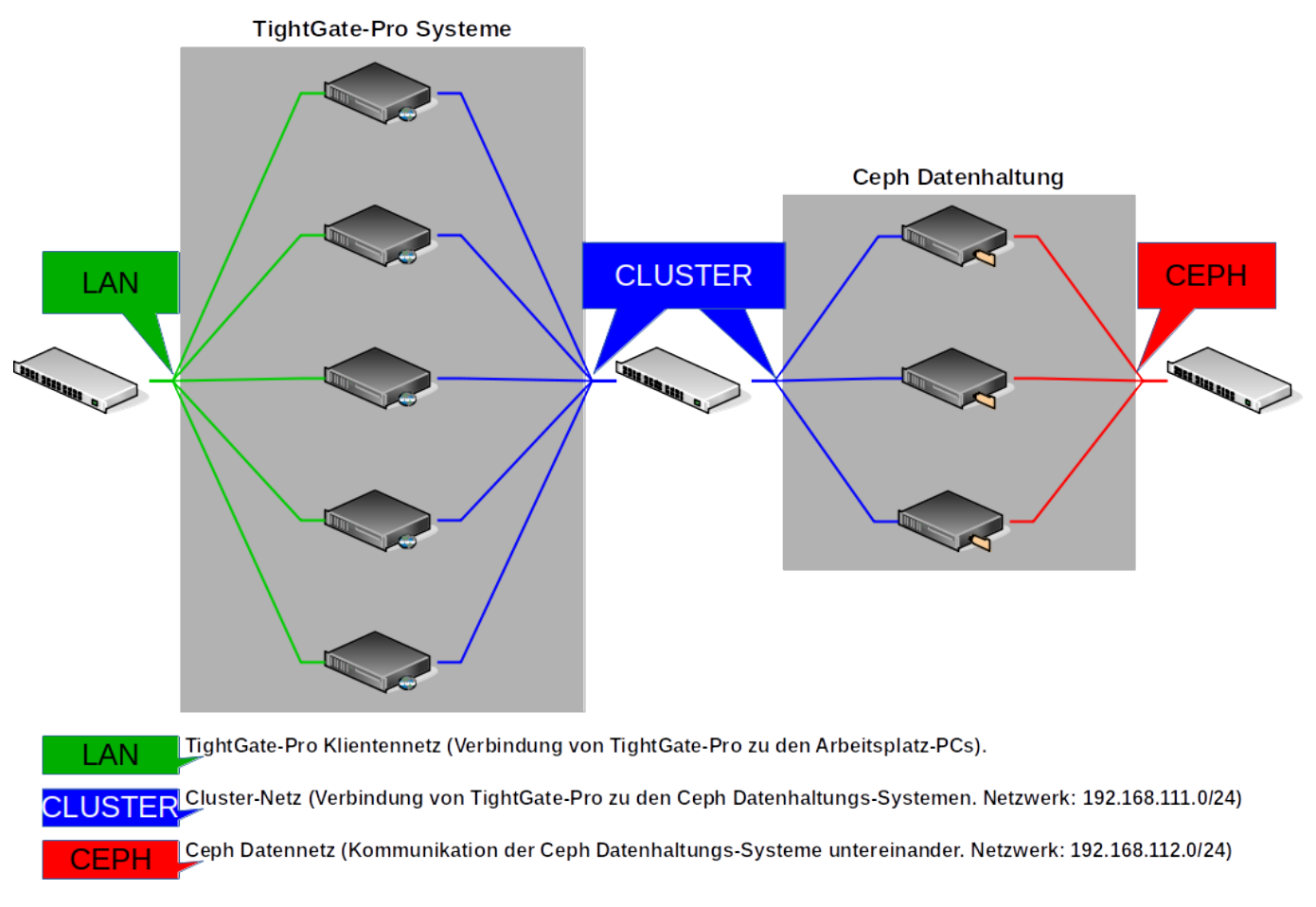

Folgende Konfigurationseinstellungen sind unabhängig von der der Art der zentralen Datenhaltung zu setzen:

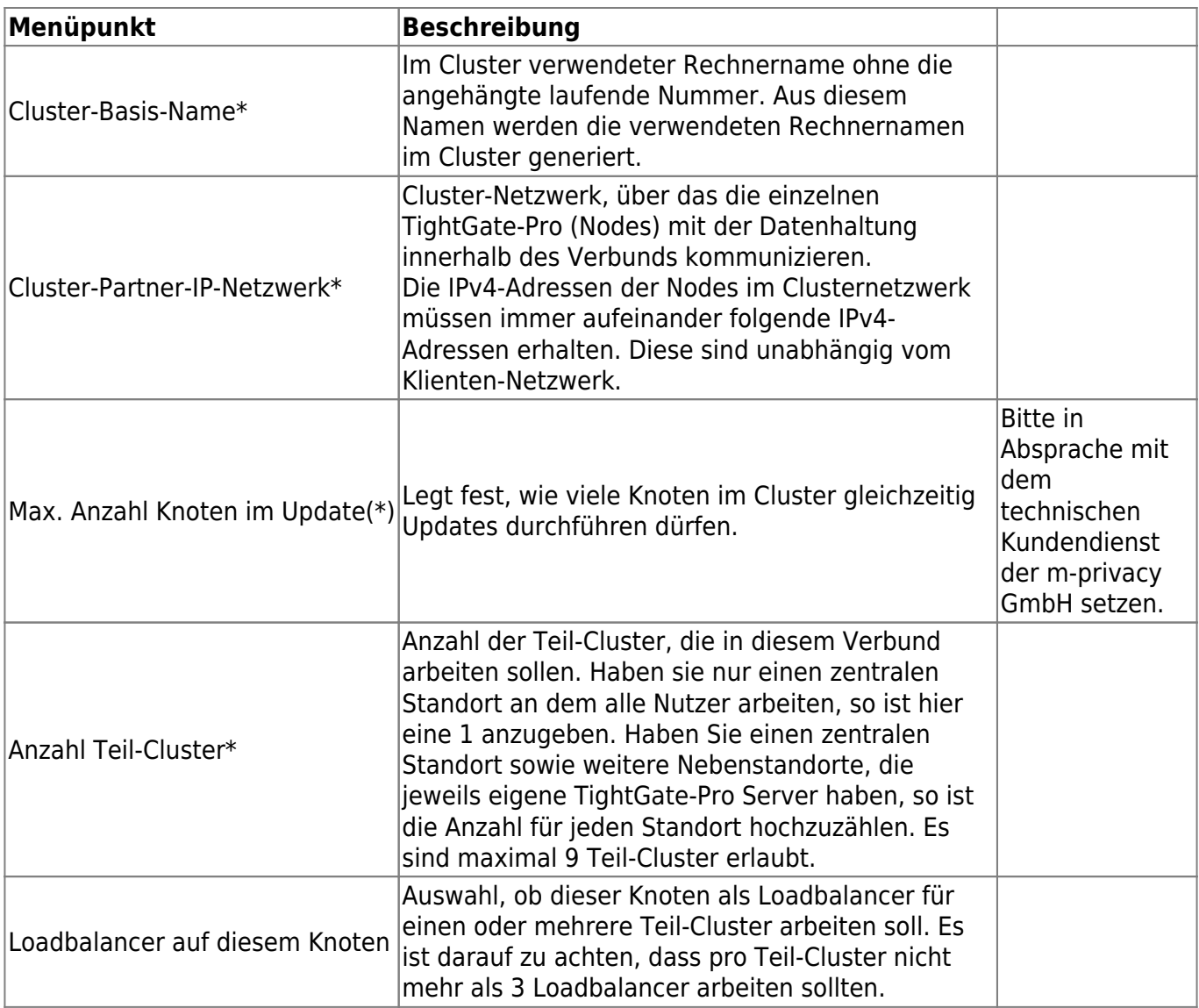

Im nächsten Schritt muss festgelegt werden, wie die Datenhaltung bei TightGate-Pro realisiert wurde. Folgende Möglichkeiten bietet TightGate-Pro:

- Externe Ceph-Datenhaltung
- Lokal virtualisierte Ceph-Datenhaltung

## **Externe Ceph-Datenhaltung**

Sofern ein externes Ceph die Daten für den TightGate-Pro Cluster vorhält, sind folgende Konfigurationen vorzunehmen:

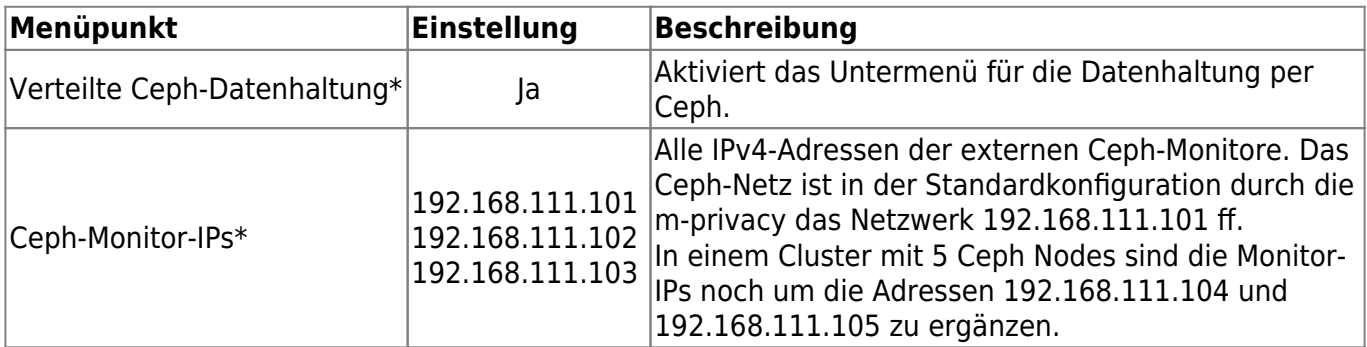

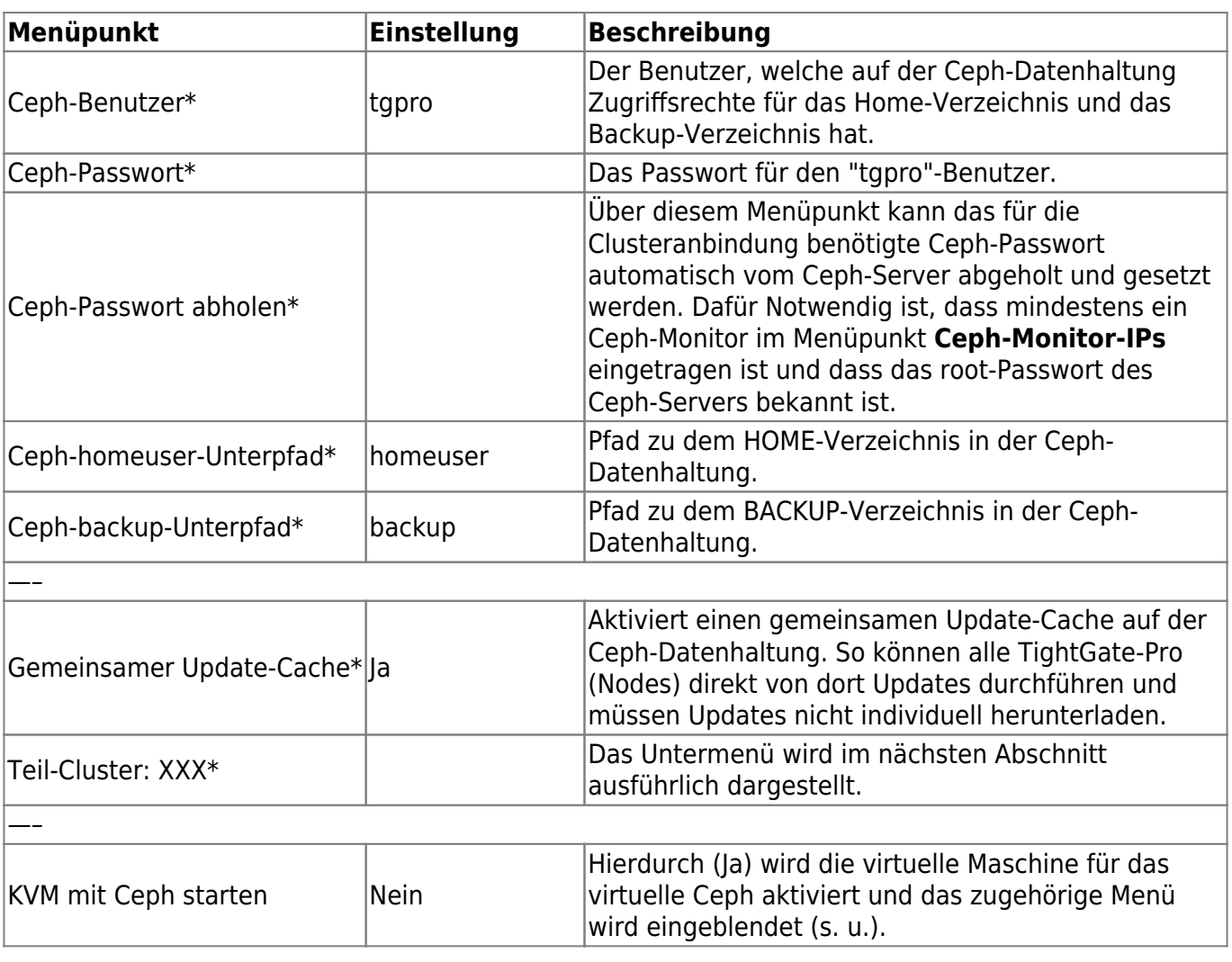

## **Virtualisierte Ceph-Datenhaltung**

Sofern eine integrierte virtuelle Ceph-Datenhaltung im Einsatz ist, sind folgende Konfigurationen vorzunehmen:

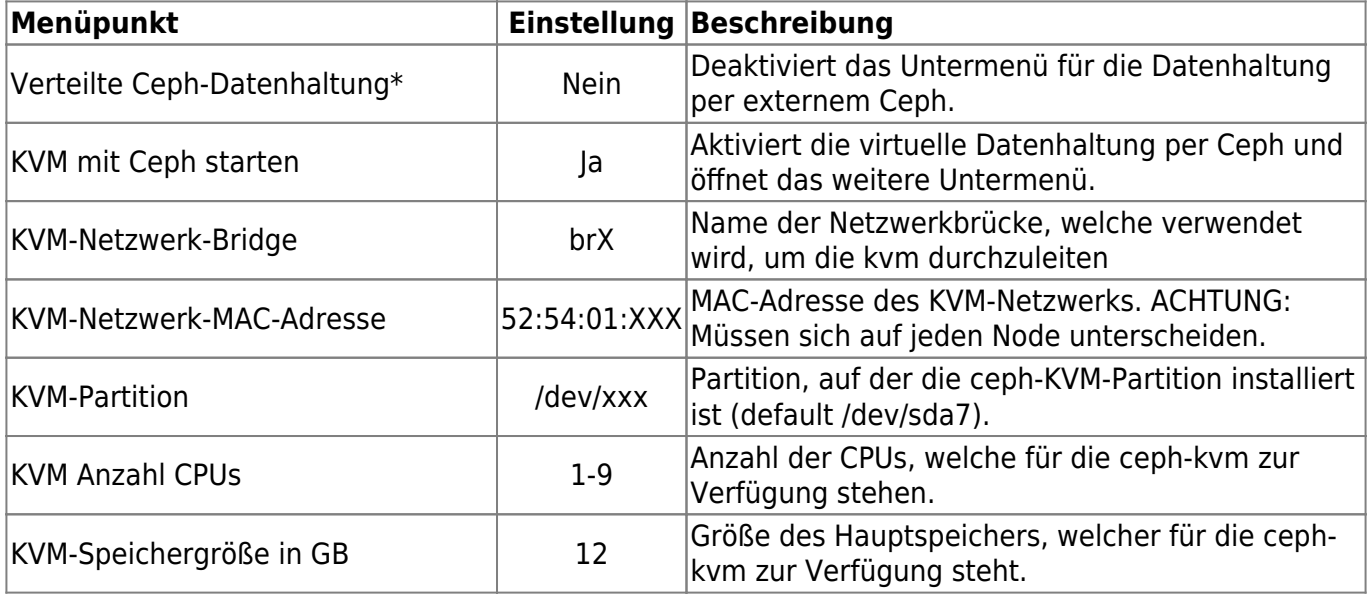

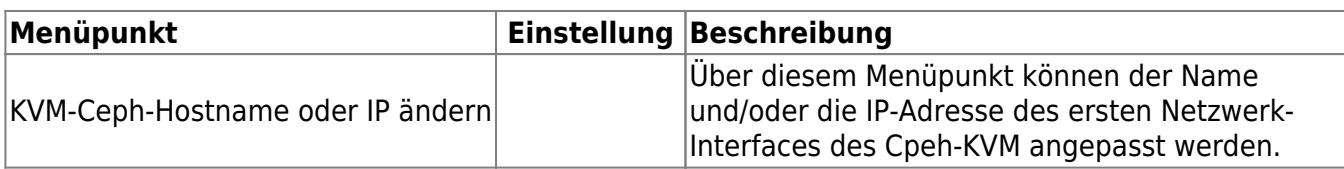

## **Konfiguration eines TightGate-Pro Teil-Clusters**

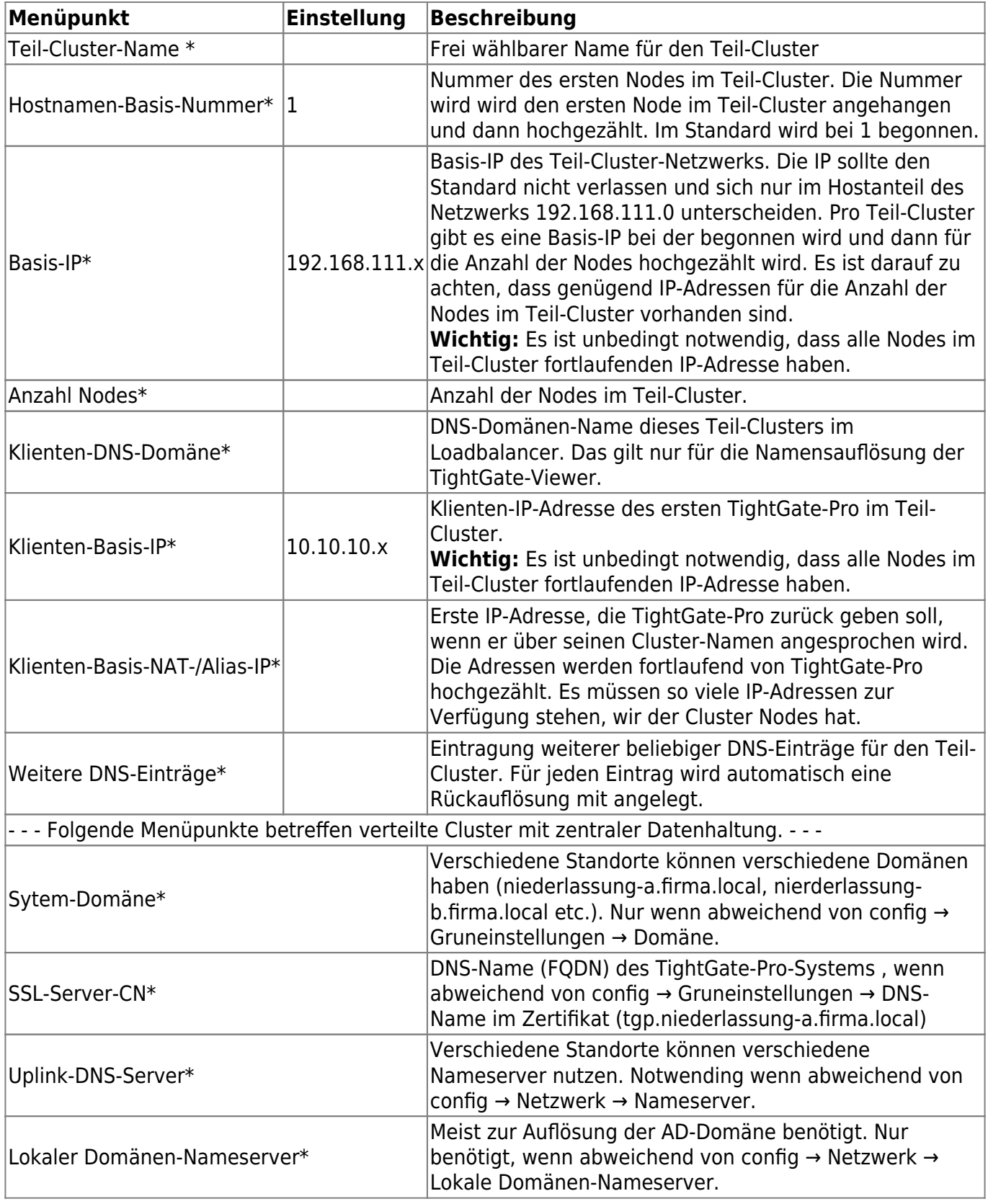

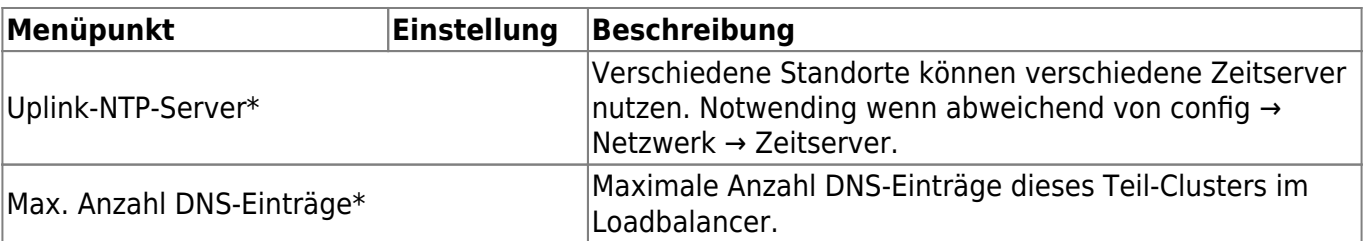

Nachdem die Einstellungen vorgenommen wurden, sind diese über den Menüpunkt **Speichern** zu sichern. Anschließend bewirkt die Menüoption **Anwenden** die Aktivierung der gespeicherten Einstellungen.

From: <https://help.m-privacy.de/>-

Permanent link: **<https://help.m-privacy.de/doku.php/tightgate-pro:konfiguration:cluster>**

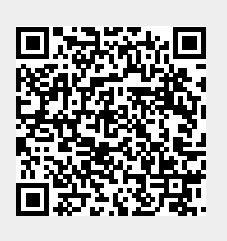

Last update: **2025/03/06 10:37**